# Industrial Control Equipment Data Applications

1. Determine the device address

| Switch | 1 | 2 | 3 | 4 | 5  | 6  | 7  | 8   |
|--------|---|---|---|---|----|----|----|-----|
| Number |   |   |   |   |    |    |    |     |
| ON     | 1 | 2 | 4 | 8 | 16 | 32 | 64 | 128 |
| OFF    | 0 | 0 | 0 | 0 | 0  | 0  | 0  | 0   |

The switch address is shown at the back of the unit, it represents the unit's address. There are 8 switches set as position 1 to 8, represent combination of 1, 2, 4, 8, 16, 32, 64 and 128. For example, if the switches 1 and 4 is 'ON', the unit address is 1+0+0+8+0+0+0=9 and 9 is the address of this unit.

1.2. BR-K Series

Please refer to the K series instruction manual, "Advance Address Setting" section for the unit address setting.

2. Wiring Ports Diagram

# 2.1. BR-CON Series

L & N connect to 220V AC power supply, SA & SB wire to RS485+ and RS485- respectively.

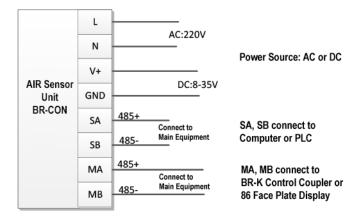

# 2.2. BR-K Series

L & N connect to 220V AC power supply, A & B wire to RS485+ and RS485- respectively.

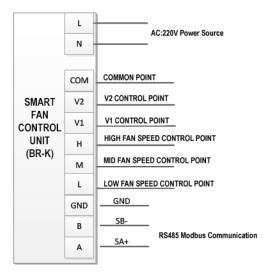

- 3. Communication Command
  - 3.1. Serial Port Setting

RS485 communication type, 9600 Baud rate, No odd parity, communication data with CRC check code.

3.2. Protocol (Please refer to Bramc-Modbus Control Protocol) Using standard MODBUS, support 03 and 16 commands to support group control

| Register<br>address | Minimum<br>value | Defaults | Maximum<br>value<br>Parameter |                                                | Remarks                               |  |
|---------------------|------------------|----------|-------------------------------|------------------------------------------------|---------------------------------------|--|
| 0                   | 0                |          | 255                           | Equipment model                                | 0: CON Series 1: K Series             |  |
| 1                   | 0                | 0        | 1000                          | Temperature                                    | Temp. = (Value-500)/10 ºC             |  |
| 2                   | 0                | 0        | 999                           | Humidity                                       | RH=Value/10                           |  |
| 3                   | 0                | 0        | 999 PM1.0                     |                                                | 0~999 ug/m3                           |  |
| 4                   | 0                | 0        | 999                           | PM2.5                                          | 0~999 ug/m3                           |  |
| 5                   | 0                | 0        | 999                           | PM10                                           | 0~999 ug/m3                           |  |
| 6                   | 0                | 0        | 247                           | VOC                                            | Correspond (0~247) / 100<br>mg/m3     |  |
| 7                   | 0                | 0        | 2000                          | CO2                                            | 0~2000 PPm                            |  |
| 8                   | 0                | 0        | 2000                          | CO                                             | (0~2000)/10 PPm                       |  |
| 9                   | 0                | 0        | 5000                          | Formaldehyde                                   | $(0\sim$ 5000)/1000 mg/m <sup>3</sup> |  |
| 10                  | 0                | 0        | 65535                         | Purification Filter<br>Life Span 0-65535 Hours |                                       |  |
| 11                  | 0                | 0        |                               | Wind Speed Current<br>Output Status            | 0:Closed 1:Low 2:Mid 3:High           |  |

#### 3.3. Example of Command

When the device address is 2, the computer sends the hexadecimal data "02 03 00 01 00 09 D4 3F" "Query the No. 2 air probe data from the first to the ninth register"

### Data Analysis

02 - Device address 03 - No. 3 command order to read device data 00 01 - Start address 00 09 - End address D4 3F - Check value

The device return hex code "02 03 12 02 55 01 12 01 5F 02 20 02 E0 00 01 02 26 FF FF FF EB 32"

# Data Analysis

- 02 Device address
- 03 No.3 command order to read device data
- 12 Data length
- 02 55 Register address 1 data, temperature value
- 01 12 Register address 2 Data, humidity value
- 01 5F Register address 3 Data, PM1.0
- 02 20 Register address 4 Data, PM2.5
- 02 E0 Register address 5 Data, PM10
- 00 01 Register address 6 Data, VOC
- 02 26 Register address 7 Data, Carbon Dioxide
- FF FF Register address 8 Data, Carbon Monoxide
- FF FF Register address 9 Data, Formaldehyde
- EB 32 check value